# Word + VBA Das FileSystem-Objekt

Autor & Copyright: Dipl.-Ing. Harald Nahrstedt Version: 2016 / 2019 / 2021 / 365 Erstellungsdatum: 09.09.2022 Überarbeitung: 22.02.2024 Beschreibung: Das FileSystem-Objekt ermöglicht den Zugriff auf das Dateisystem eines Computers.

Anwendungs-Datei: AW-002\_FileSystemObject.docm

# 1 Syntax

Das *FileSystem*-Objekt ermöglicht den Zugriff auf das Dateisystem eines Computers und ist ein Objekt der *Scripting Runtime* Bibliothek. Damit es bei einer frühen Bindung verwendet werden kann, muss in der Entwicklungsumgebung unter Register EXTRAS / VERWEISE die *Microsoft Scriting Runtime* Bibliothek eingebunden werden.

Die Syntax des Objekts lautet

Scripting.FileSystemObject.

Im Wesentlichen stellt das FileSystem-Objekt drei Objekte zur Verfügung:

- Drive
- Folder
- File.

Diese korrespondieren mit den Objektlisten

- Drives
- Folders
- Files.

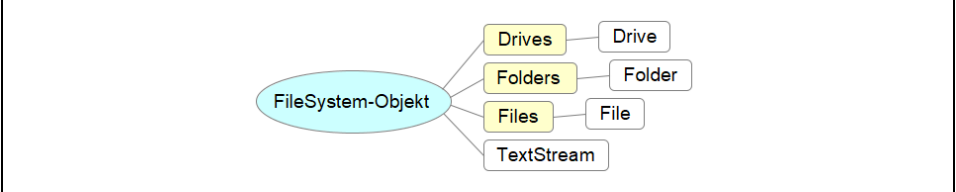

*Bild 1. Das FileSystem-Objekt und seine Unterobjekte*

Die folgende Prozedur liefert Informationen zu allen vorhandenen Laufwerken (Drives).

*Codeliste 1. Die Prozedur liefert Informationen zu allen vorhandenen Laufwerken*

```
Sub DrivesInfo()
    Dim fsoObj As New FileSystemObject
    Dim drvTmp As Drive
    Dim dvsTmp As Drives
    Set dvsTmp = fsoObj.Drives
    For Each drvTmp In dvsTmp
    'Laufwerksbuchstabe
       With drvTmp
         Debug. Print . DriveLetter,
         If . IsReady Then
          'Laufwerkstyp
             If .DriveType = Remote Then
                Debug.Print .ShareName,
             Else
                Debug.Print .VolumeName,
             End If
          'Speicherplatz
            Debug.Print .FreeSpace & " von " & _
                 .TotalSize & " frei"
          Else
```

```
 Debug.Print "Keine CD eingelegt"
          End If
       End With
    Next
    Set dvsTmp = Nothing
    Set fsoObj = Nothing
End Sub
```
Die Prozedur prüft alle vorhandenen Laufwerke. Zuerst wird er Laufwerksbuchstabe ausgegeben. Dann wird mit der Eigenschaft isReady geprüft, ob das Laufwerk aktiv ist. CD-Laufwerke geben hier ein False zurück, wenn keine CD eingelegt ist. Danach wird der Laufwerksname angegeben. Vorher wird jedoch über die Eigenschaften *DriveType* der Laufwerkstyp geprüft, da für Netzwerke der Name mit der Eigenschaft *ShareName* und ansonsten mit *VolumeName* abgefragt werden muss. Zum Schluss folgt die Speicherplatzangabe.

Bei Wechseldatenträgern ist die Eigenschaft *SerialNumber* noch wichtig, mit der eindeutig ein Datenträger aufgerufen werden kann. Das ist hilfreich, wenn die Wechseldatenträger den gleichen Laufwerksbuchstaben besitzen.

Analog zu den Laufwerken zeigt die folgende Prozedur Informationen zu den Verzeichnissen eines Laufwerks oder eines übergeordneten Verzeichnisses an.

*Codeliste 2. Die Prozedur liefert Informationen zu allen vorhandenen Verzeichnissen*

```
Sub FoldersInfo()
    Dim fsoObj As New FileSystemObject
    Dim fosTmp As Folders
    Dim folTmp As Folder
    Dim sFolder As String
    sFolder = "C:\Temp"
'Prüfen, ob Verzeichnis existiert
    If fsoObj.FolderExists(sFolder) Then
       Set folTmp = fsoObj.GetFolder(sFolder)
       Set fosTmp = folTmp.SubFolders
       For Each folTmp In fosTmp
          Debug.Print folTmp.DateCreated; folTmp.Attributes; _
             folTmp.Name, folTmp.Path
       Next
       Set folTmp = Nothing
       Set fosTmp = Nothing
    End If
End Sub
```
Die Methode FolderExists prüft die Existenz des Verzeichnisses. Anschließend werden die Daten der Unterverzeichnisse ausgegeben. Neben der Eigenschaft DateCreated gibt es noch DateLastAccessed und DateModified. Danach folgen verschiedene Eigenschaften bitweise ausgelesen werden, die nicht nur für Verzeichnisse, sondern auch für Dateien gelten.

Die folgende Prozedur zeigt den Zugriff auf Dateien.

*Codeliste 3. Die Prozedur liefert Informationen zu allen vorhandenen Dateien*

```
Sub FilesInfo()
    Dim fsoObj As New FileSystemObject
    Dim folTmp As Folder
    Dim flsTmp As Files
    Dim filTmp As File
    Dim sStart As String
    sStart = "C:\Temp"
    If fsoObj.FolderExists(sStart) Then
       Set folTmp = fsoObj.GetFolder(sStart)
       Set flsTmp = folTmp.Files
       For Each filTmp In flsTmp
          Debug.Print filTmp.DateCreated; filTmp.Attributes, _
             filTmp.Size, filTmp.Name, filTmp.Type
       Next
       Set folTmp = Nothing
       Set flsTmp = Nothing
    End If
End Sub
```
Auch hier wird zuerst die Existenz des Verzeichnisses geprüft.

Im folgenden Beispiel wird das *FileSystem-Objekt* verwendet, um ein *TextStream*-Objekt zu erhalten, aus dem gelesen bzw. in das geschrieben werden kann. Die folgende Prozedur wird in Word im *ThisDocument*-Objekt oder in Excel im *DieseArbeitsmappe*-Objekt erstellt. Hier habe ich Word verwendet.

*Codeliste 4. Die Prozedur schreibt einen Text mithilfe eines TextStreams in eine Textdatei*

```
Option Explicit
Sub CreateTextStream()
 Dim fsoObj As FileSystemObject
 Dim tsmTxt As TextStream
    Set fsoObj = CreateObject("Scripting.FileSystemObject")
    Set tsmTxt = fsoObj.CreateTextFile("C:\Temp\Test.txt", True)
    tsmTxt.WriteLine ("Dies ist ein Testtext.")
    tsmTxt.Close
    Set tsmTxt = Nothing
    Set fsoObj = Nothing
End Sub
```
Die Methode *CreateObject* erstellt und gibt einen Verweis auf ein *ActiveX*-Objekt zurück. Die Methode *CreateTextFile* erstellt ein *TextStream*-Objekt der angegebenen Datei, mit dem aus der Datei gelesen oder in die Datei geschrieben werden kann. Die Methode *WriteLine* schreibt eine bestimmte Zeichenfolge und ein Zeilenumbruchzeichen in die *TextStream*-Datei. Die Methode *Close* leert den *Stream* und schließt ihn.

### 2 Methoden

*Tabelle 1. Die Methoden des FileSystemObject-Objekts*

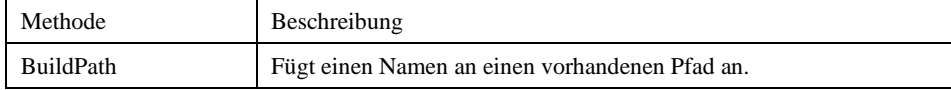

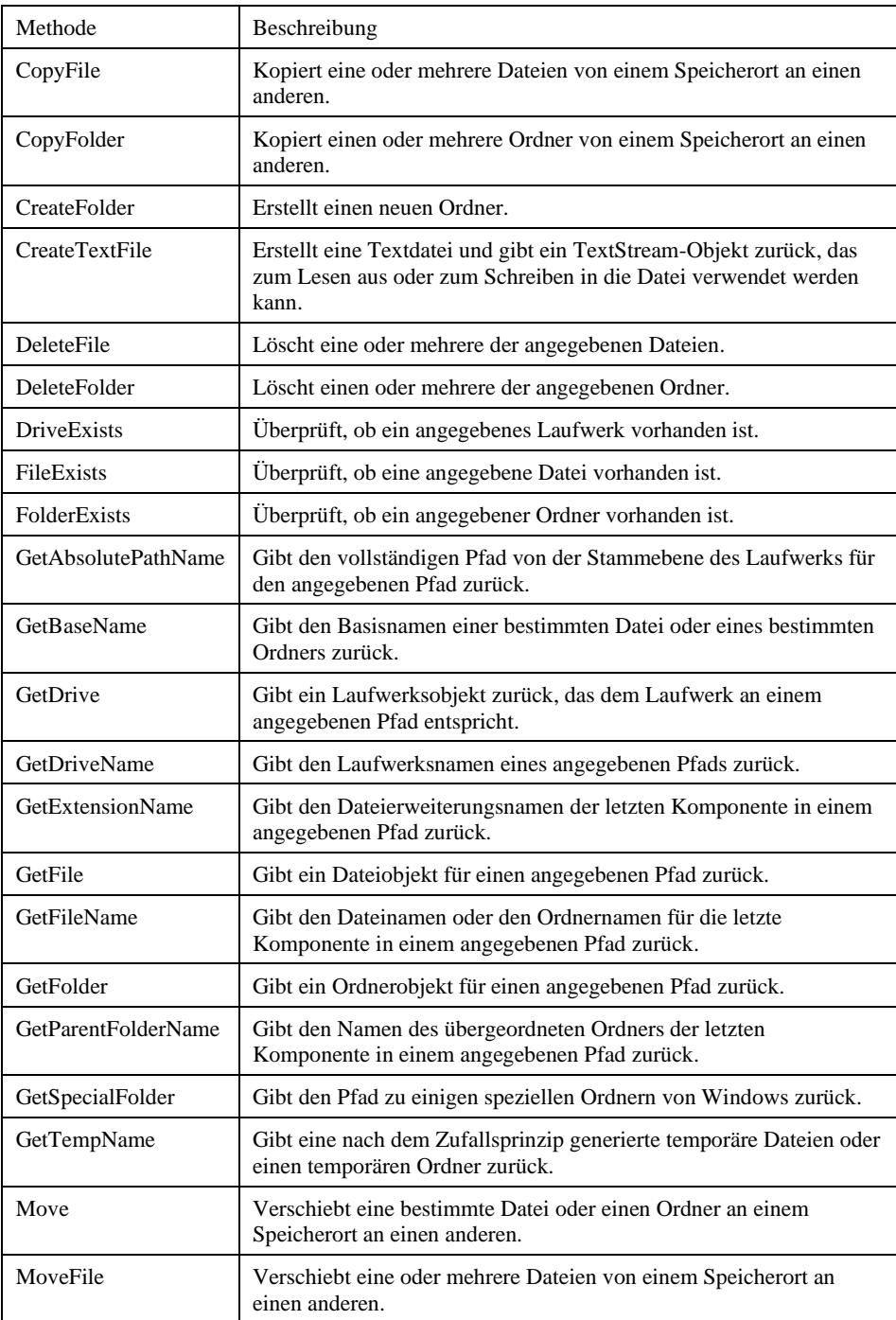

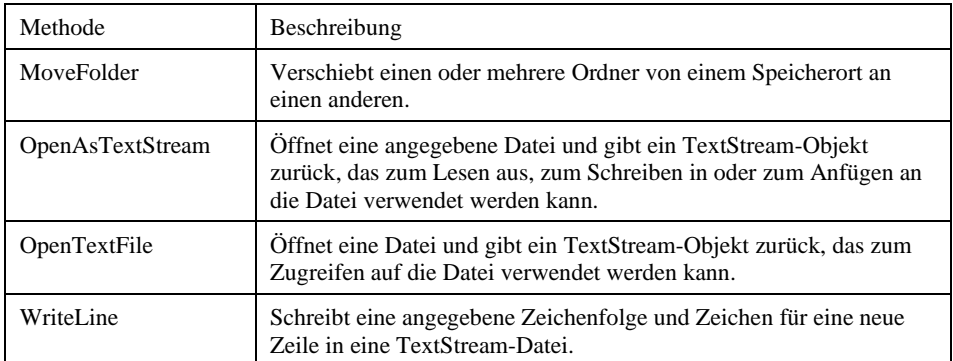

Die Eingabe eines Verzeichnisses muss auf abschließende Schrägstriche \ (Backslash) geprüft werden, bevor sie als Dateipfad verwendet werden kann. Die Methode BuildPath vereinfacht die Nutzung.

*Codeliste 5. Die Prozedur zeigt die Anwendung der Methode BuildPath*

```
Sub TestBuildPath()
   Const sSourceFilePath As String = "C:\Temp" 'ohne Backslash
   Const sTargetFilePath As String = "C:\Temp\"
    Const sFileName As String = "Text.txt"
    Dim fsoTemp As FileSystemObject
    Set fsoTemp = CreateObject("Scripting.FileSystemObject")
    Debug.Print fsoTemp.BuildPath(sSourceFilePath, sFileName)
    Debug.Print fsoTemp.BuildPath(sTargetFilePath, sFileName)
    Set fsoTemp = Nothing
End Sub
```
Die Ausgabe ins Direktfenster zeigt den gleichen Text:

C:\Temp\Test.txt C:\Temp\Test.txt.

Die Methode *CopyFile* kopiert eine oder mehrere Dateien von einem Ordner in einen anderen.

*Codeliste 6. Die Prozedur kopiert alle Textdateien \*.txt aus dem Ordner C:\Temp zum Ordner C:\Neu*

```
Sub TestCopyFile()
    Dim fsoTemp As FileSystemObject
    Set fsoTemp = CreateObject("Scripting.FileSystemObject")
    fsoTemp.CopyFile "C:\Temp\*.txt", "C:\Neu\"
    Set fsoTemp = Nothing
End Sub
```
Platzhalterzeichen können nur in der letzten Pfadkomponente des Quellverzeichnisses verwendet werden. Das gilt auch für die folgende Methode.

Analog kopiert die Methode *CopyFolder* einen Ordner rekursiv an einen anderen Speicherort.

#### 6 | Das FileSystem-Objekt

*Codeliste 7. Die Prozedur kopiert den Inhalt von Ordner C:\Temp in den Ordner C:\Neu*

```
Sub TestCopyFolder()
    Dim fsoTemp As FileSystemObject
    Set fsoTemp = CreateObject("Scripting.FileSystemObject")
    fsoTemp.CopyFolder "C:\Temp", "C:\Neu"
    Set fsoTemp = Nothing
End Sub
```
Die Methode *CreateFolder* erzeugt einen neuen Ordner.

*Codeliste 8. Die Prozedur kopiert den Inhalt von Ordner C:\Temp in den Ordner C:\Neu*

```
Sub TestCreateFolder()
    Dim fsoTemp As FileSystemObject
    Set fsoTemp = CreateObject("Scripting.FileSystemObject")
    fsoTemp.CreateFolder "C:\Neu"
    Set fsoTemp = Nothing
End Sub
```
Die Methode *FolderExists* prüft die Existenz des angegebenen Ordners und liefert als Ergebnis einen der booleschen Werte *True* (Ordner existiert) oder *False* (Ordner existiert nicht).

*Codeliste 9. Die Prozedur prüft die Existenz eines Ordners*

```
Sub TestFolderExists()
    Dim fsoTemp As FileSystemObject
    Dim vReturn As Variant
    Set fsoTemp = CreateObject("Scripting.FileSystemObject")
    vReturn = fsoTemp.FolderExists("C:\Neu")
    Set fsoTemp = Nothing
End Sub
```
Analog erfolgt die Existenzprüfung eines Files.

*Codeliste 10. Die Prozedur prüft die Existenz eines Files*

```
Sub TestFileExists()
    Dim fsoTemp As FileSystemObject
    Dim vReturn As Variant
    Set fsoTemp = CreateObject("Scripting.FileSystemObject")
    vReturn = fsoTemp.FileExists("C:\Temp\Test.txt")
    Set fsoTemp = Nothing
End Sub
```
Die Prozedur *GetTempName* gibt einen willkürlich generierten Namen einer temporären Datei oder eines temporären Ordners zurück, der bei Vorgängen nützlich ist, bei denen eine temporäre Datei oder ein temporärer Ordner benötigt wird.

*Codeliste 11. Die Prozedur erstellt eine temporäre Textdatei und schreibt darin einen Text*

```
Sub TestGetTempName()
    Dim fsoTemp As FileSystemObject
   Dim sFileName As String<br>Dim tsmTemp As TextSt
                   As TextStream
    Set fsoTemp = CreateObject("Scripting.FileSystemObject")
```

```
 sFileName = fsoTemp.GetTempName()
   Debug.Print sFileName
'Textdatei erstellen
   Set tsmTemp = fsoTemp.CreateTextFile(sFileName)
    tsmTemp.WriteLine "Dies ist ein Test!"
    tsmTemp.Close
    Set tsmTemp = Nothing
    Set fsoTemp = Nothing
End Sub
```
Die Prozedur liefert in diesem Fall den temporären Dateinamen rad77184.tmp im Direktfenster, der natürlich jedesmal anders ist.

Das folgende Beispiel zeigt die Anwendung der Methode *OpenTextFile* zum Anhängen von Text.

*Codeliste 12. Die Prozedur hängt Text an den Inhalt einer bestehenden Textdatei an*

```
Sub TestOpenTextFile()
    Dim fsoTemp As FileSystemObject
    Dim sFileName As String
    Dim tsmTemp As TextStream
    Set fsoTemp = CreateObject("Scripting.FileSystemObject")
    Set tsmTemp = fsoTemp.OpenTextFile _
       ("C:\Temp\Test.txt", _
      ForAppending,
       True, _
       TristateFalse)
    tsmTemp.WriteLine "Dies ist ein Test!"
    tsmTemp.Close
    Set tsmTemp = Nothing
    Set fsoTemp = Nothing
End Sub
```
Neben *ForAppending* zum Anhängen von Text, öffnet eine Textdatei auch mit *ForReading* nur zum Lesen und *ForWriting* nur zum Schreiben. Der boolesche Wert gibt an, ob eine neue Datei erstellt werden darf (True) oder nicht (False). Das letzte Argument gibt das Format der Datei an, mit TristateUseDefault nach Systemvorgabe, TristateTrue als Unicode- und TristateFalse as Ascii-Datei.

# 3 Eigenschaften

*Tabelle 2. Eigenschaften des FileSystemObject-Objekts*

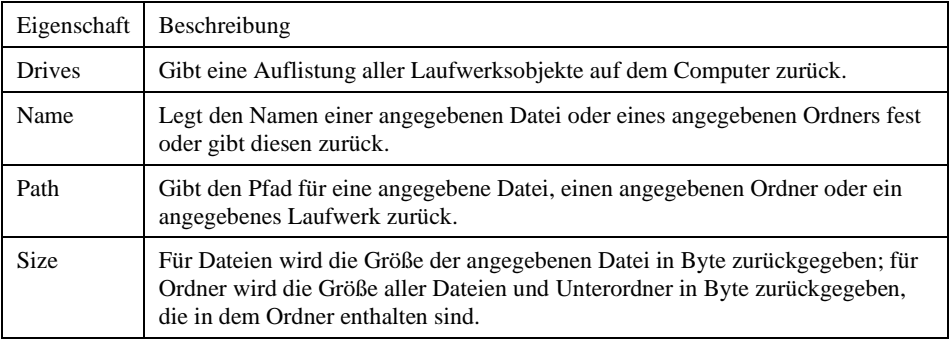

[Type](https://docs.microsoft.com/de-de/office/vba/language/reference/user-interface-help/type-property-filesystemobject-object) Gibt Informationen über den Typ einer Datei oder eines Ordners zurück (für Dateien mit der Endung .TXT wird beispielsweise "Textdokument" zurückgegeben).

Die Eigenschaft *Drives* gibt eine Auflistung zurück, die alle Drive-Objekte enthält, die auf dem lokalen Computer verfügbar sind. In Laufwerken für Wechseldatenträger müssen keine Datenträger eingelegt sein, damit sie in der Auflistung aufgeführt werden.

*Codeliste 13. Die Prozedur liefert eine Auflistung aller verfügbaren Laufwerke*

```
Sub TestExistsDrive()
    Dim fsoTemp As FileSystemObject
    Dim drsTemp As Drives
    Dim drvTemp As Drive
 Dim sText As String
 Dim sName As String
    Set fsoTemp = CreateObject("Scripting.FileSystemObject")
    Set drsTemp = fsoTemp.Drives
   sText = "" On Error Resume Next
    For Each drvTemp In drsTemp
       sText = sText & drvTemp.DriveLetter & ": "
       If drvTemp.DriveType = 3 Then
          sName = drvTemp.ShareName
       Else
          sName = drvTemp.VolumeName
       End If
       sText = sText & sName & vbCrLf
    Next
    MsgBox sText
    Set fsoTemp = Nothing
    Set drsTemp = Nothing
End Sub
```
Die Laufwerkskennungen A: und B: stammen aus den Anfängen des PCs und sind für zwei Diskettenlaufwerke reserviert. Nachfolgend ist ein Ergebnisbeispiel dargestellt (Bild 2).

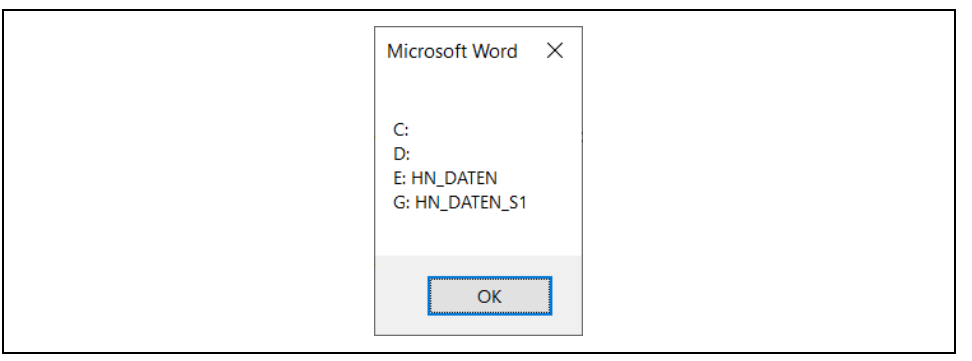

*Bild 2. Beispielausgabe einer Laufwerksliste*

Die Eigenschaften *Name*, *Path, Size und Type* liefern die Zugriffsdaten einer Datei.

*Codeliste 14. Die Prozedur zeigt die Zugriffsdaten einer vorhandenen Datei*

```
Sub ShowFileAccessInfo()
   Dim fsoTemp As FileSystemObject<br>Dim filTemp As File
   Dim filTemp
   Dim sFileName As String<br>Dim sText As String
  Dim sText
    Set fsoTemp = CreateObject("Scripting.FileSystemObject")
    Set filTemp = fsoTemp.GetFile("C:\Temp\Test.txt")
    With filTemp
 sText = .Name & " auf Laufwwerk " & UCase(.Drive) & vbCrLf
 sText = sText & "Verzeichnis: " & UCase(.Path) & vbCrLf
 sText = sText & "Größe: " & .Size & " Bytes" & vbCrLf
 sText = sText & "Type: " & .Type & vbCrLf
 sText = sText & "Erstellt: " & .DateCreated & vbCrLf
 sText = sText & "Letzter Zugriff: " & .DateLastAccessed & vbCrLf
 sText = sText & "Letzte Änderung: " & .DateLastModified
    End With
   MsgBox sText, 0, "Datei-Info"
    Set fsoTemp = Nothing
    Set filTemp = Nothing
End Sub
```
Die Daten werden in einem Ausgabefenster gezeigt (Bild 3).

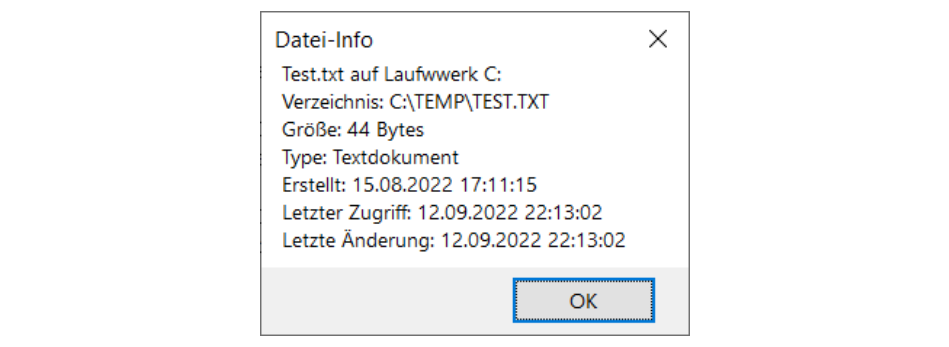

*Bild 3. Beispiel für Zugriffsdaten einer Datei*